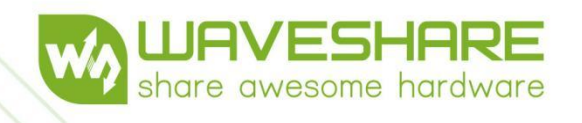

# **RP2040-BLE User Manual**

Jeose

Coool C

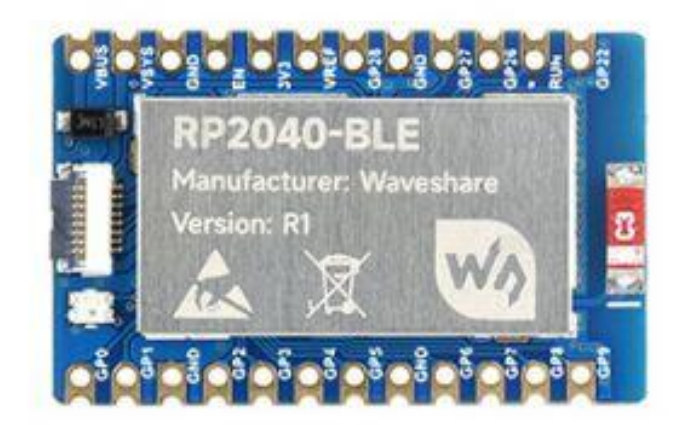

**[www.waveshare.com/wiki](http://www.waveshare.com/wiki)**

# **Contents**

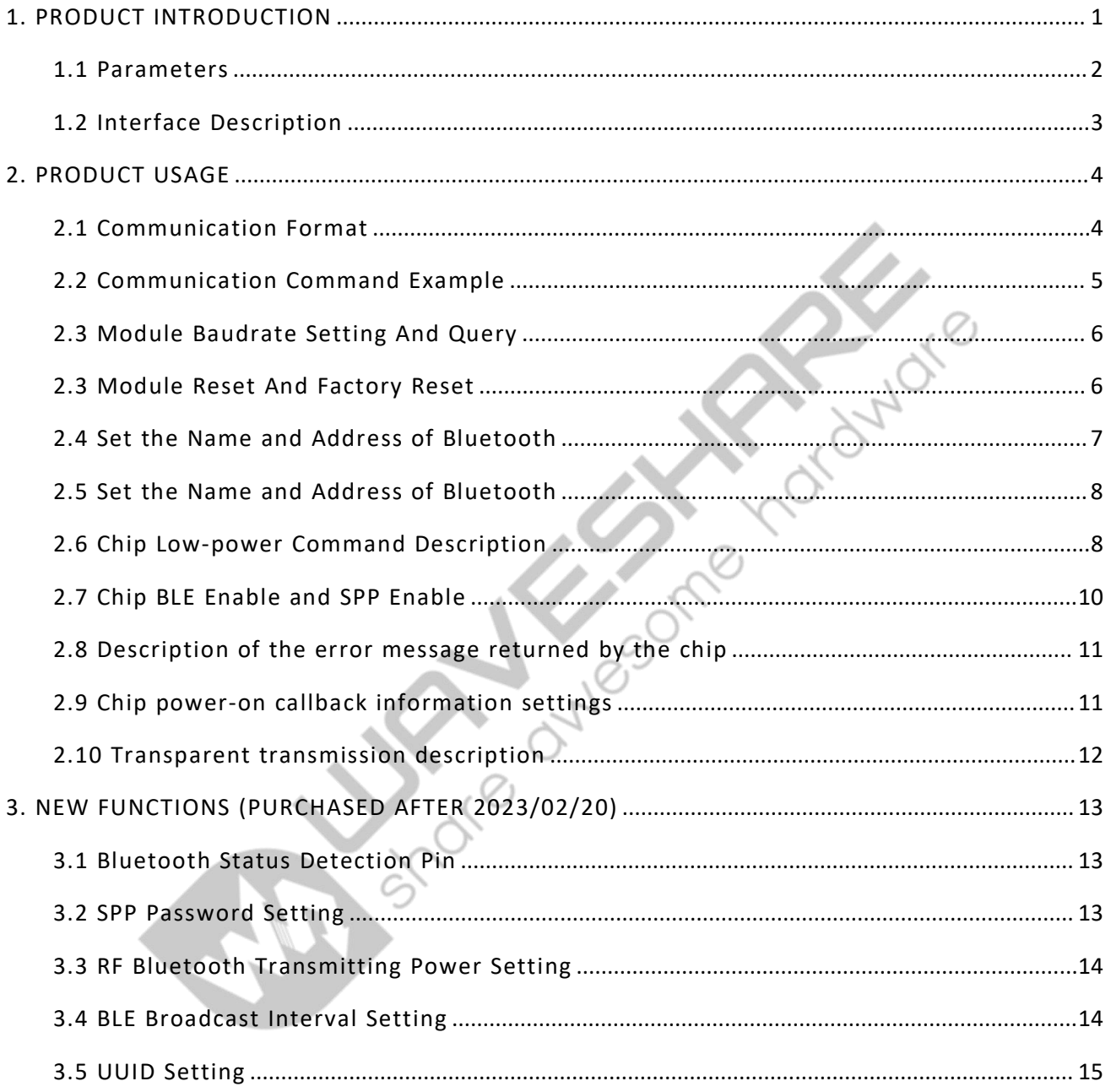

# <span id="page-2-0"></span>1. PRODUCT INTRODUCTION

The RP2040-BLE is a mini dual-mode Bluetooth 5. 1 expansion module designed for RP2040 development board, which is controlled via UART AT commands, and can be used for Bluetooth wireless communication applications.

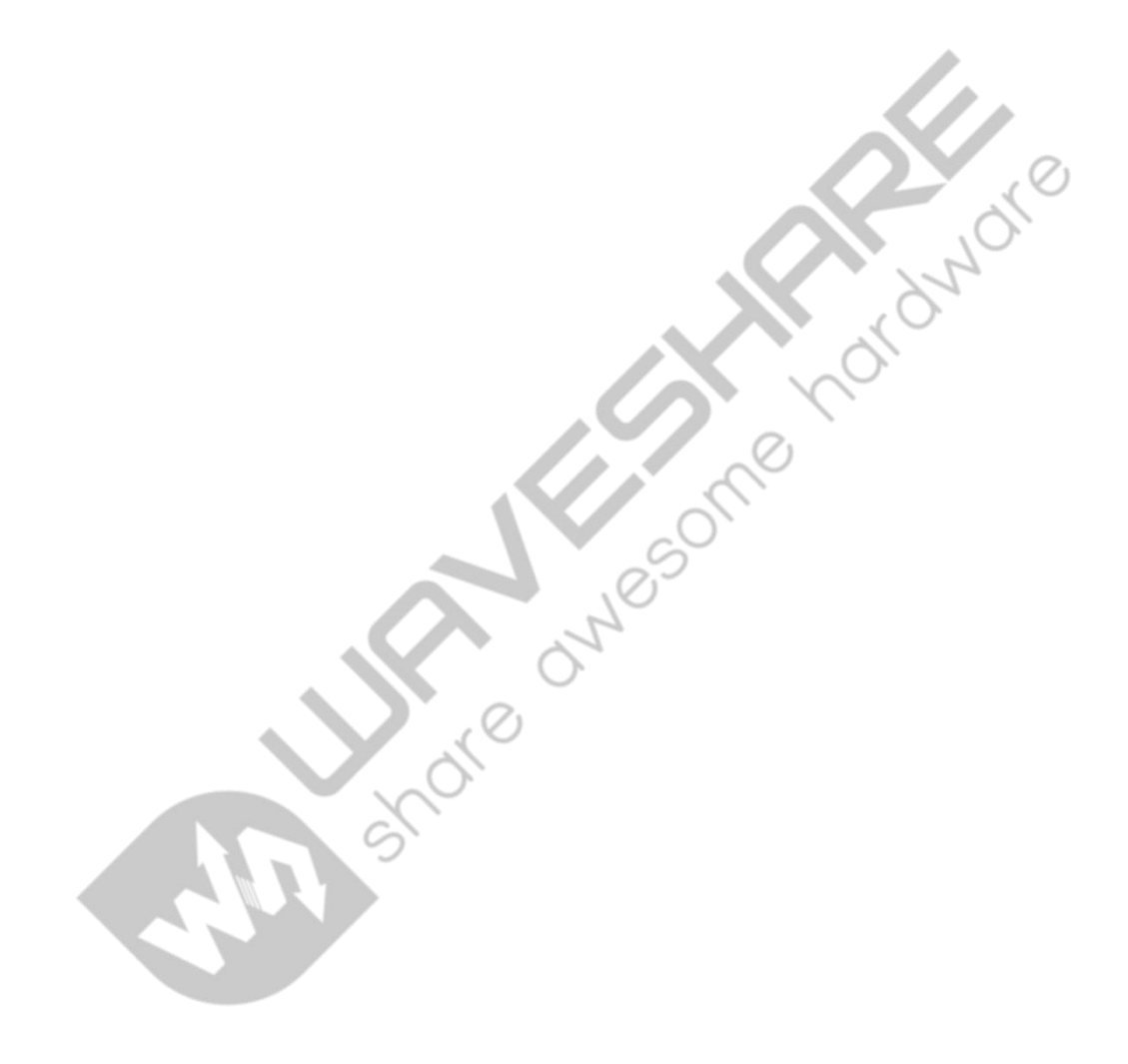

# <span id="page-3-0"></span>1.1 PARAMETERS

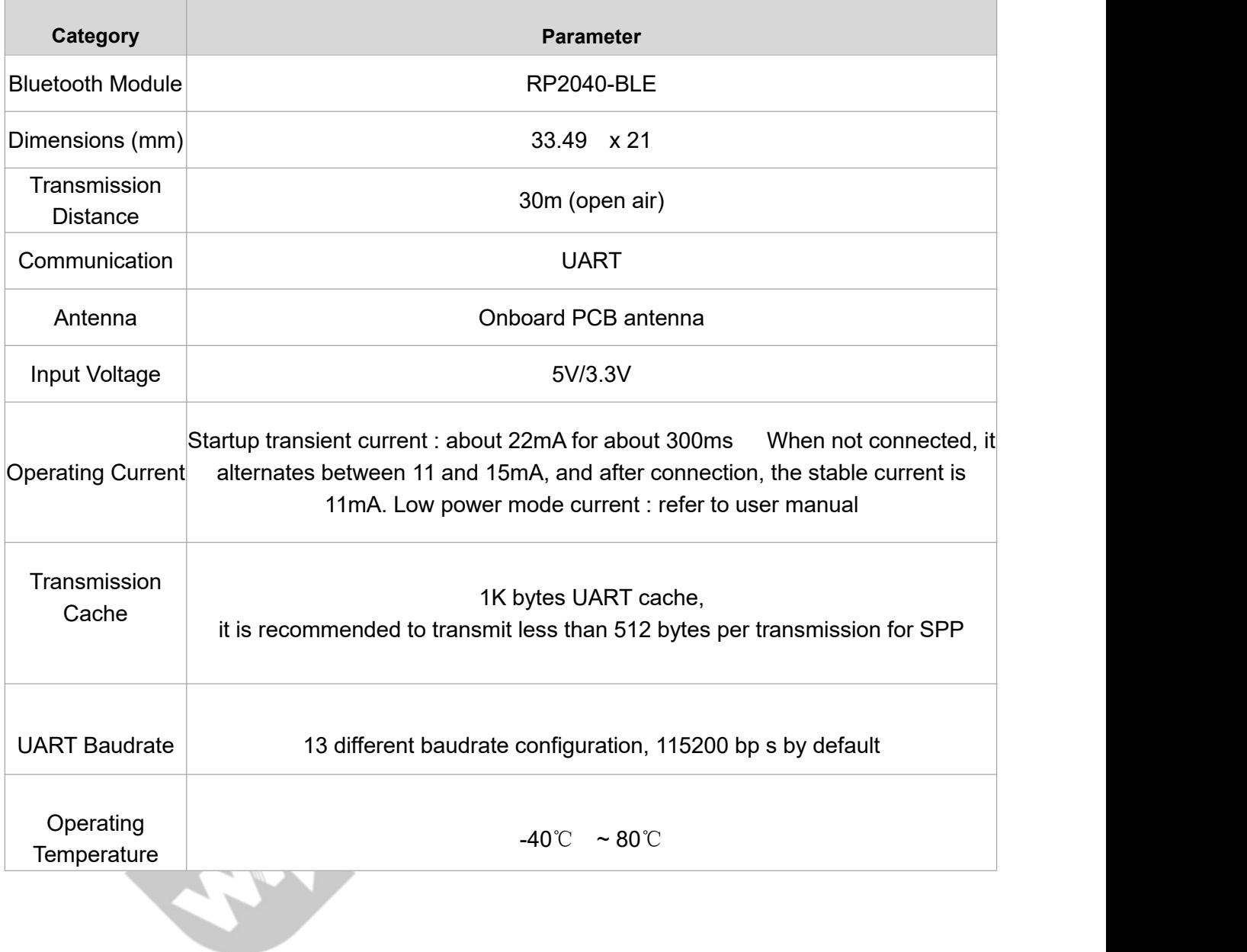

# <span id="page-4-0"></span>1.2 INTERFACE DESCRIPTION

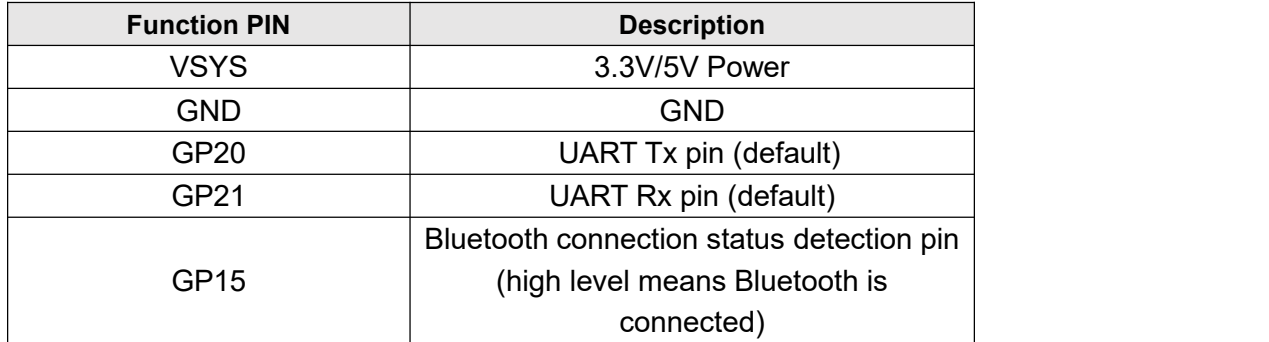

3

# <span id="page-5-0"></span>2. PRODUCT USAGE

# <span id="page-5-1"></span>2.1 COMMUNICATION FORMAT

Support asynchronous serial communication mode, accept commands sent by the host computer through the serial port

Communication Standard: 115200 bps (Configurable through serial commands) see: Module Baudrate Setting and Query

Data bit: 8, stop bit: 1, Parity bit: none, Stream control: none

Note: the design of all instructions are regular, not randomly divided, you can find the rules by comparing the following.

Control command format : At+<CMD>[<param>]\r\n ---- all are characters, not hex numbers

Data feedback format: <IND>[<param>]\r\n

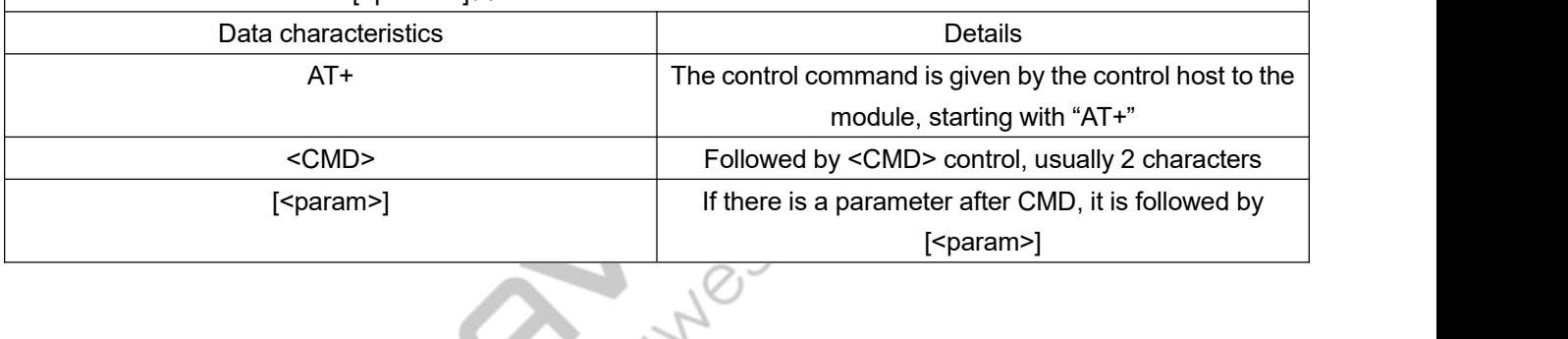

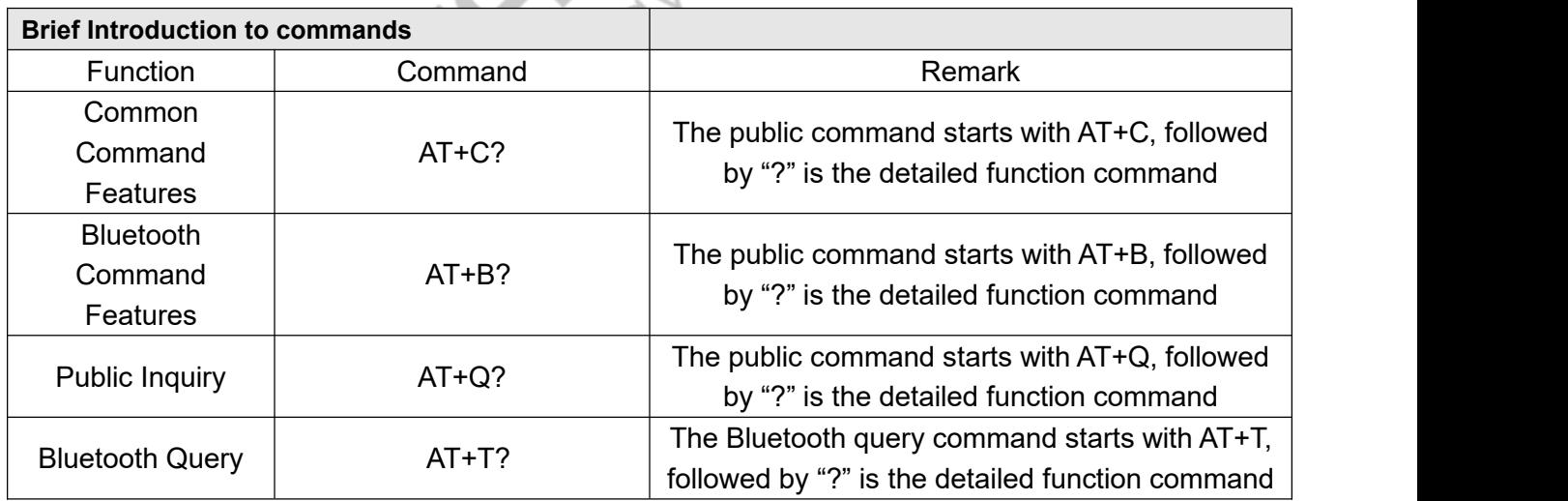

# <span id="page-6-0"></span>2.2 COMMUNICATION COMMAND EXAMPLE

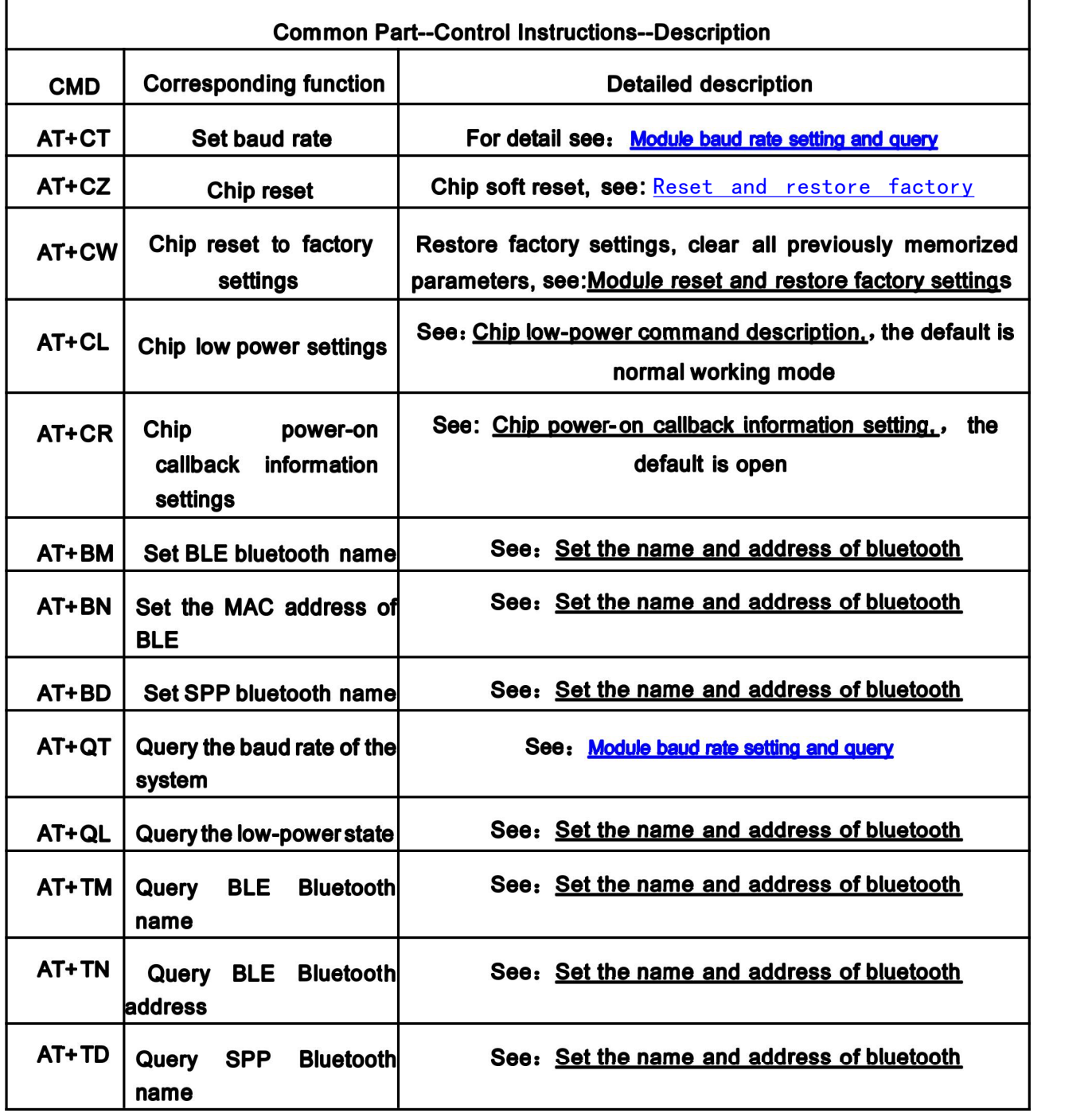

5

# <span id="page-7-0"></span>2.3 MODULE BAUDRATE SETTING AND QUERY

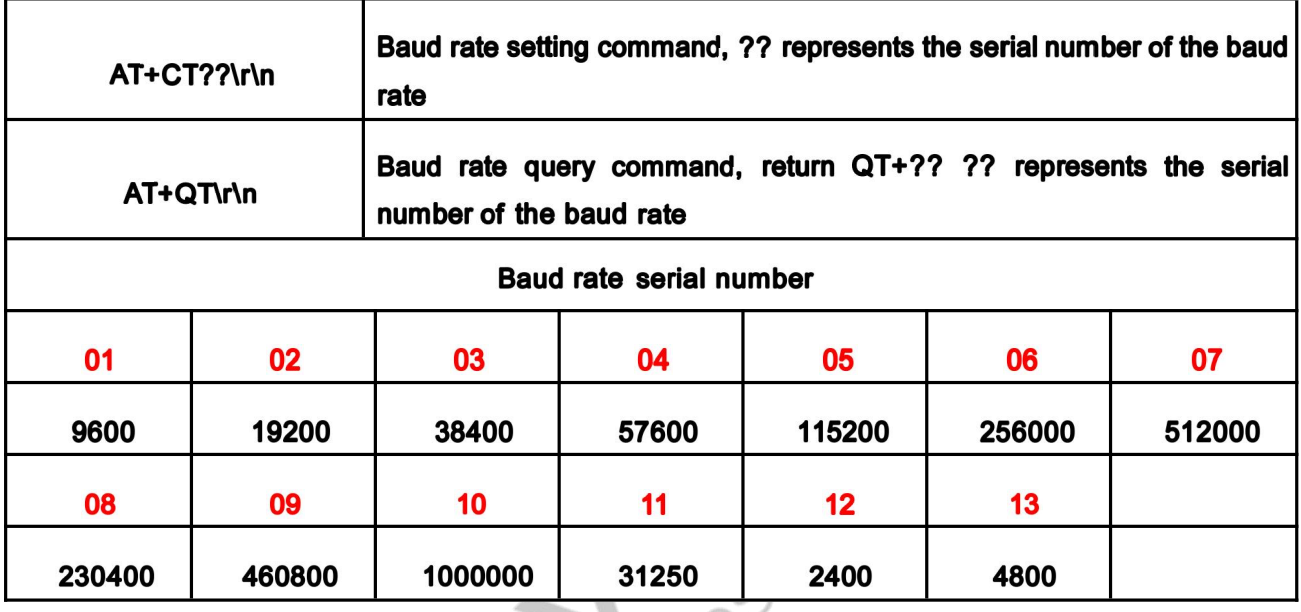

1. Once the baud rate is set, the chip will memorize it. The next time you turn it on, the **baud rate will be the one you set.**

**2. After setting the baud rate, please wait for 1 second, then send the reset [AT+CZ], or power off.**

**3. If you want to restore the default baud rate, please send the command to restore the factory settings, then the chip will automatically erase all configurations.**

# <span id="page-7-1"></span>2.3 MODULE RESET AND FACTORY RESET

Reset Command: AT+CZ\r\n

Please wait one second after entering the reset command.

 $\label{eq:3.1} \frac{1}{2}\left(\frac{1}{2}\right)\left(\frac{1}{2}\right)\left(\frac{$  $\overline{a}$ **COLOR** [11:43:43.562]发→◇AT+CZ [11:43:43.565]||h + 0 \0<br>[11:43:43.713]||h + 0 AT+VER1.0\0 IM+BLE-Waveshare TN+32F441F495F1 TD+SPP-Waveshare TS+32F441F495F2 T4+01 T5+01 QL+00

Please wait five seconds after entering the factory reset command.

Factory reset command: AT+CW\r\n<br>
Please wait five seconds after entering the factory reset command<br>
[11:44:24.410] $\frac{1}{20} \rightarrow \diamond$ AT+CW<br>
[11:44:32.410] $\frac{1}{20} \rightarrow \diamond$ AT+CW<br>
[11:44:32.410] $\frac{1}{20} \leftarrow \diamond$ AT+VER1.0\0<br>
[IN+Ws-B [11:44:24.410]发→◇AT+СW  $\Box$  $\overline{[11:44:32.410]}$   $\frac{1}{2}$  + 0<br> $\frac{1}{2}$  + 1:44:32.557  $\frac{1}{2}$  +  $\rightarrow$  AT + VER1.0\0 TM+WS-B01-BLE-1.0 TN+32F441F495F1 TD+WS-B01-SPP-1.0 TS+32F441F495F2 T4+01 T5+01 QL+00

# <span id="page-8-0"></span>2.4 SET THE NAME AND ADDRESS OF BLUETOOTH

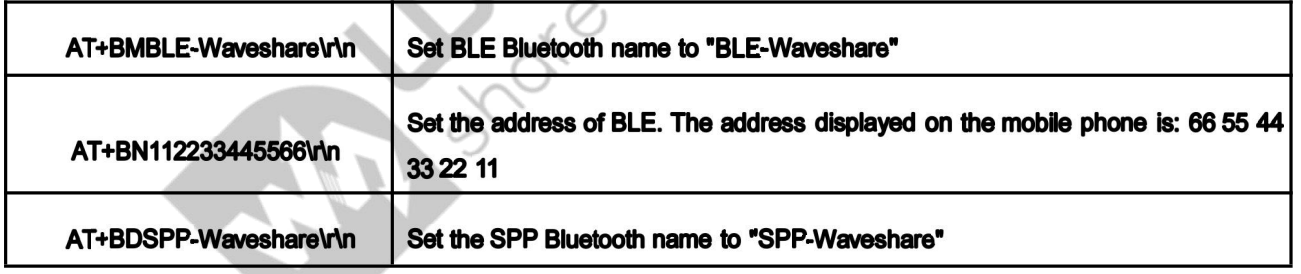

1. After setting the bluetooth name, please reset the module, and use the mobile phone to search again after reset.

2. The maximum length of the Bluetooth name is 30 bytes.<br>3. After modifying the Bluetooth name, if the device name displayed on the mobile phone does not change, the main reason may be that you have not modified the Bluetooth address, resulting in the mobile phone not being updated synchronously. At this time, what you need to do is to change the pairing information on the mobile phone. Delete and search again, or search with another device.

#### <span id="page-9-0"></span>2.5 SET THE NAME AND ADDRESS OF BLUETOOTH

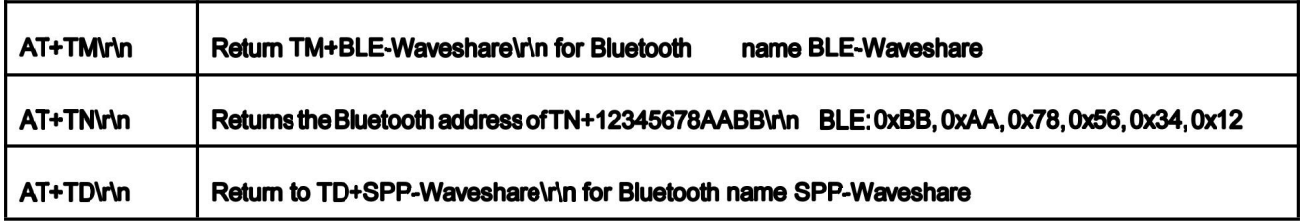

There is no SPP address whether it is set or queried, because the SPP address is obtained by

+1 on the highest byte of the BLE MAC address, for example:

The address of BLE is returned as: TN+32F441F495F1,

This means the address of BLE is: 0xF1 , 0x95 , 0xF4 , 0x 41 , 0xF4 , 0x32

Then the address of SPP is: 0xF2 , 0x95 , 0xF4 , 0x 41 , 0xF4 , 0x32

#### <span id="page-9-1"></span>2.6 CHIP LOW-POWER COMMAND DESCRIPTION

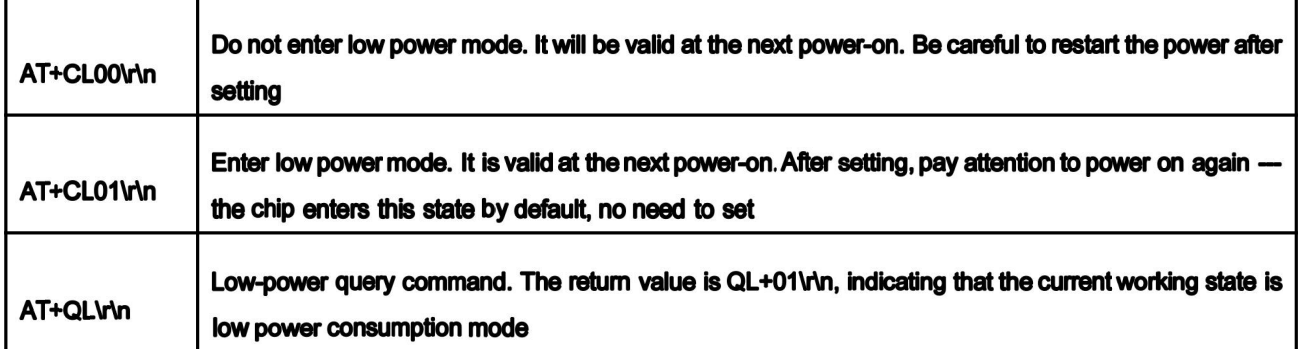

# 1. After setting, you need to power on again to update the configuration.

2. This command is memorized. After the command is sent successfully, the chip will save it.

3. After starting the low-power mode, there are many restrictions, which are generally turned off by default.

4. After the setting, the chip will return to the device information normally when it is powered on. AT commands can be set within 5 seconds, and after 5 seconds, any AT commands will be ignored before the Bluetooth connection.<br>5. The difference between low power consumption and normal operation is mainly due to the

difference in the way of Bluetooth broadcasting when Bluetooth is not connected. During normal

operation, Bluetooth is always in the broadcasting state. During low power consumption, it broadcasts every 0.5 seconds, once every 0.1 seconds, and the rest of the time is in a sleep state. When connected to Bluetooth, the power consumption of the two working modes is similar (of course, the low power consumption will be a little lower), If it is not particularly sensitive to power consumption or it will be in a disconnected state for a long time after power-on, it is better to keep the module in normal working state.

6. The following table is the current under each working state, which is measured in the experimental environment, and the results are for reference only.

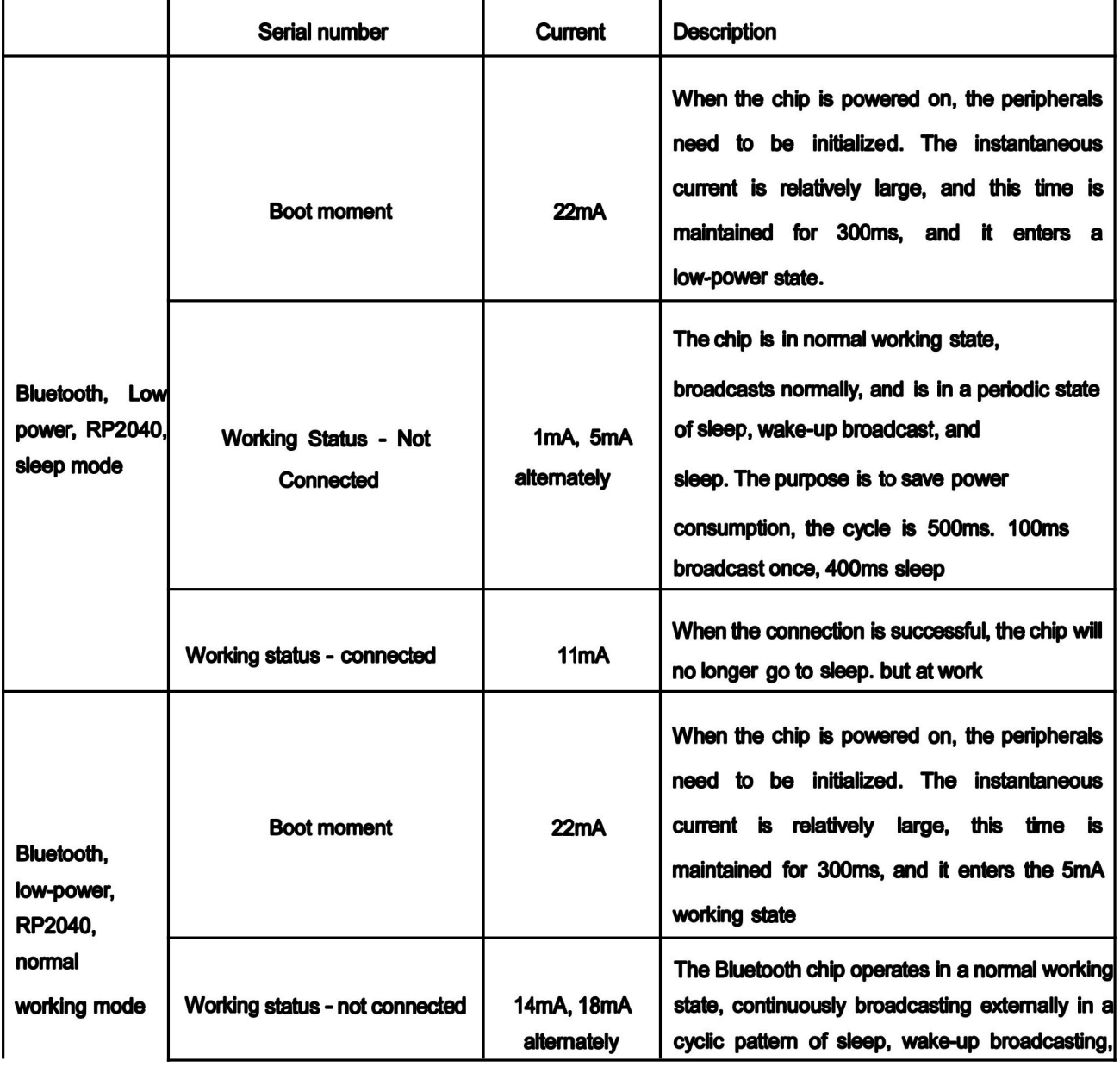

9

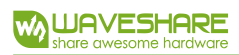

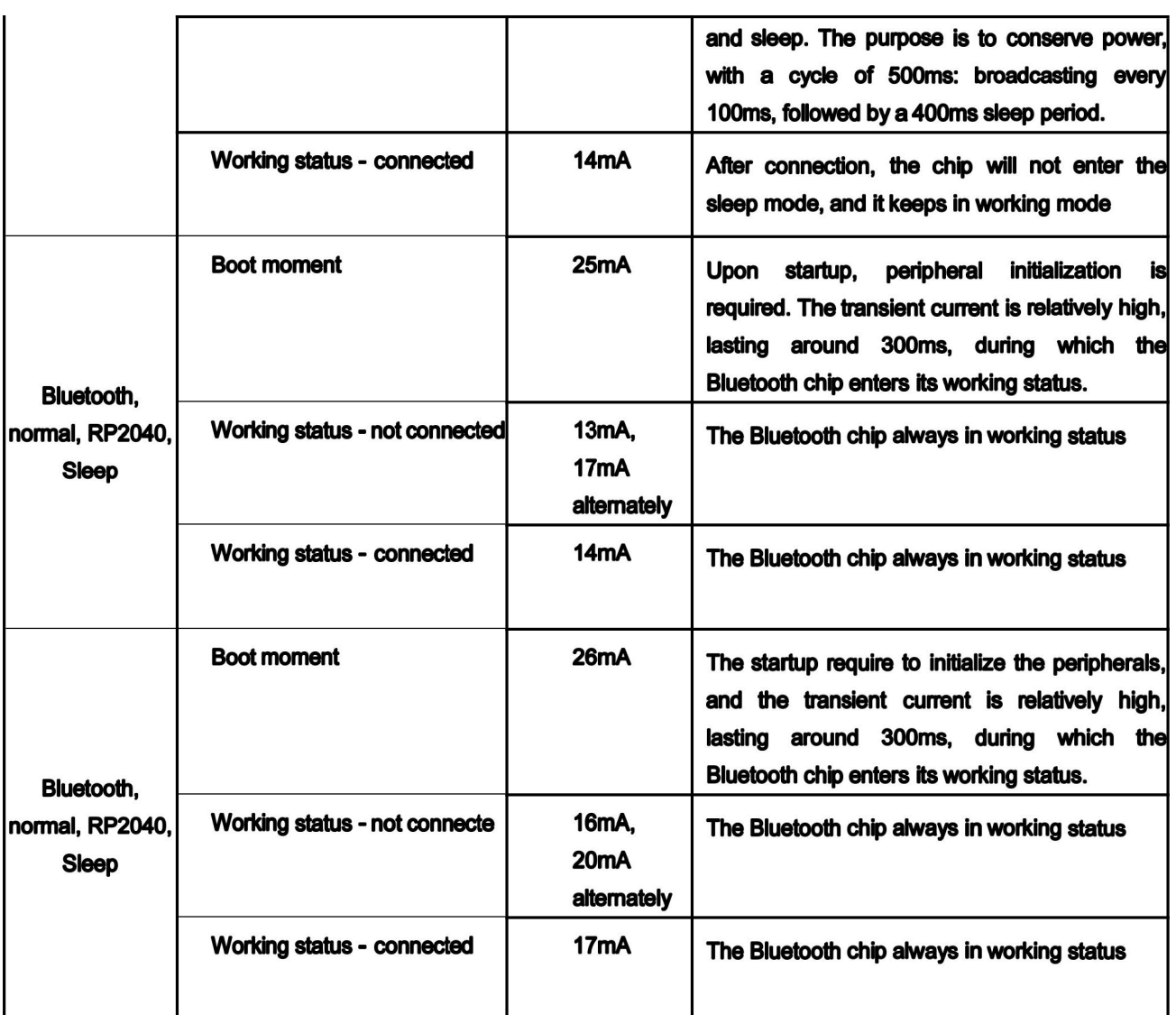

# <span id="page-11-0"></span>2.7 CHIP BLE ENABLE AND SPP ENABLE

ı.

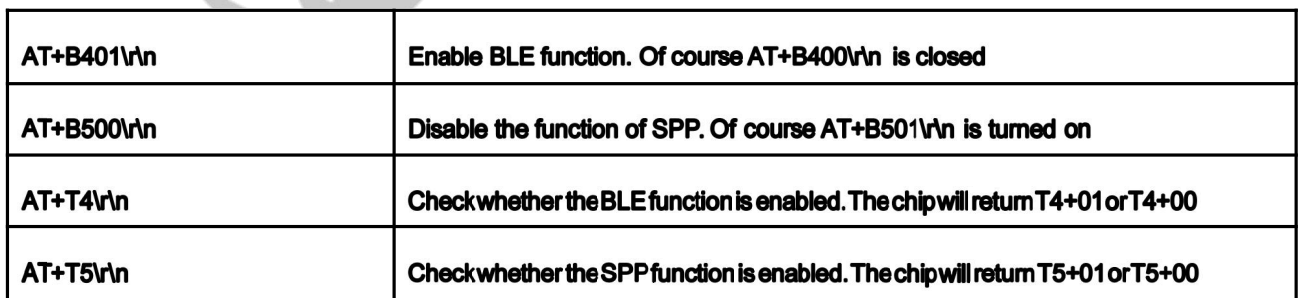

1. After the BLE/SPP function is turned off, it must be powered on again forthis function to take effect. Of course it's the same.

2. You only need to set it once, the chip automatically saves the parameters, and you don't need to set it next time.

3. After the BLE/SPP function is turned off, the mobile phone cannot search for the name of BLE.

# <span id="page-12-0"></span>2.8 DESCRIPTION OF THE ERROR MESSAGE RETURNED BY THE CHIP

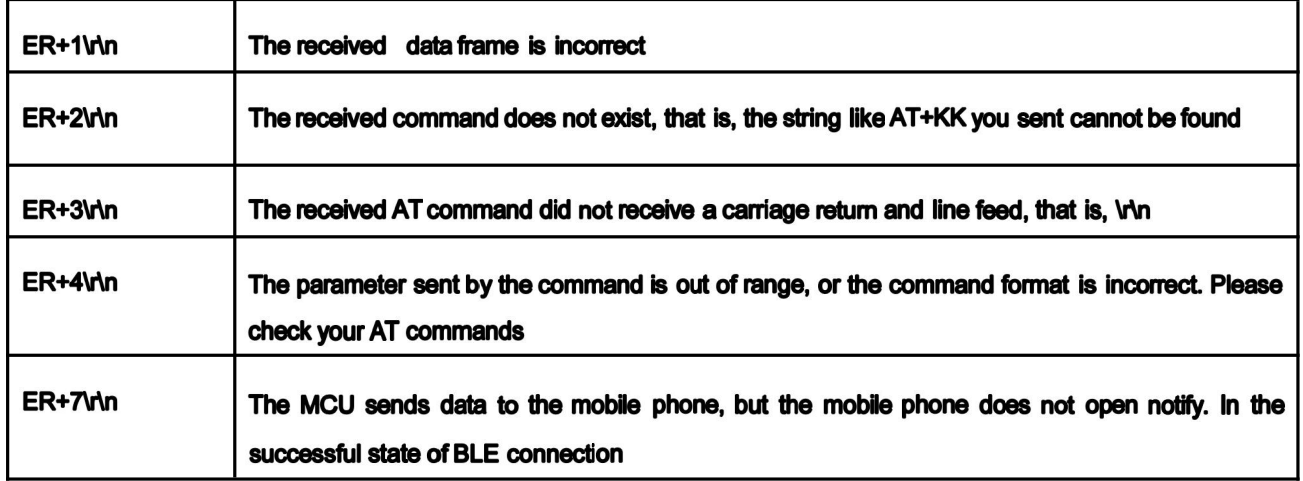

**Focus on the description of notify [monitoring]. After the test APP on the mobile phone is connected to the Bluetooth chip, notify must be turned on. The bluetooth chip can send data to the mobile phone. When the mobile phone sends data to the Bluetooth chip, it is enough to use the write feature.**

# <span id="page-12-1"></span>2.9 CHIP POWER-ON CALLBACK INFORMATION SETTINGS

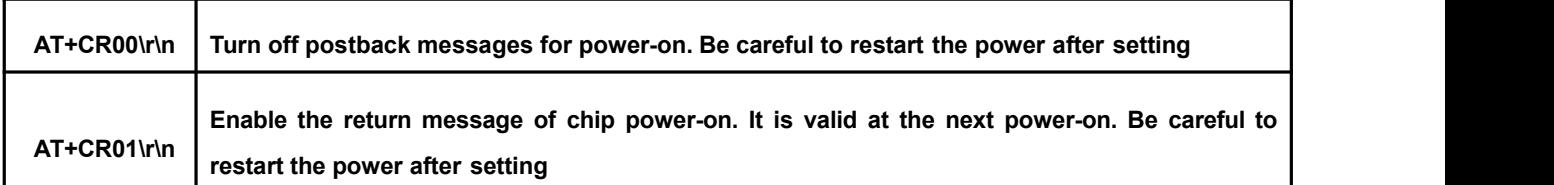

Note: After this function is turned off, it will also turn off the OK or ER+X return information that is actively returned after the AT command is executed. It is recommended to keep it turned on here.

#### <span id="page-13-0"></span>2.10 TRANSPARENT TRANSMISSION DESCRIPTION

1. After the Bluetooth connection, the module automatically enters the transparenttransmission mode. Except for the completely correct AT command, the rest of the data will be transparently transmitted.

2. The maximum amount of data that can be handled in a single time is 1024 bytes. SPP recommends that it should not exceed 512 bytes at a time.

**3. The MTU (maximum communication packet length) of the mobile phone APP generally defaults to 20 bytes for 1 data packet; when the data packet sent by the module exceeds 20 bytes, the module will automatically divide the packet according to the set MTU; you can Modify the MTU to modify the data interaction speed (the larger the MTU, the faster the data** interaction speed).<br> **interaction** speed).

# <span id="page-14-0"></span>3. NEW FUNCTIONS (PURCHASED AFTER 2023/02/20)

# <span id="page-14-1"></span>3.1 BLUETOOTH STATUS DETECTION PIN

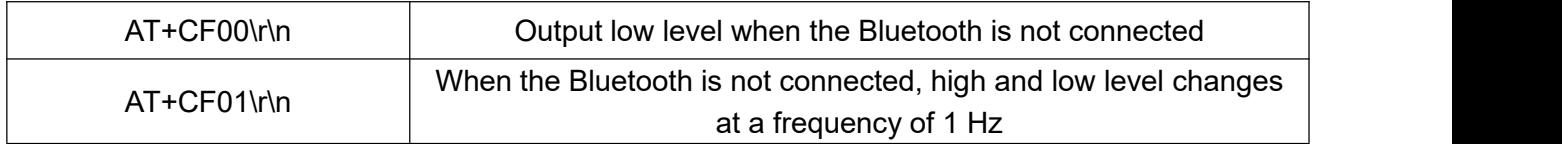

**After the Bluetooth is connected, it is in high-level.**

**After setting, it takes effect after resetting/rebooting.**

#### <span id="page-14-2"></span>3.2 SPP PASSWORD SETTING

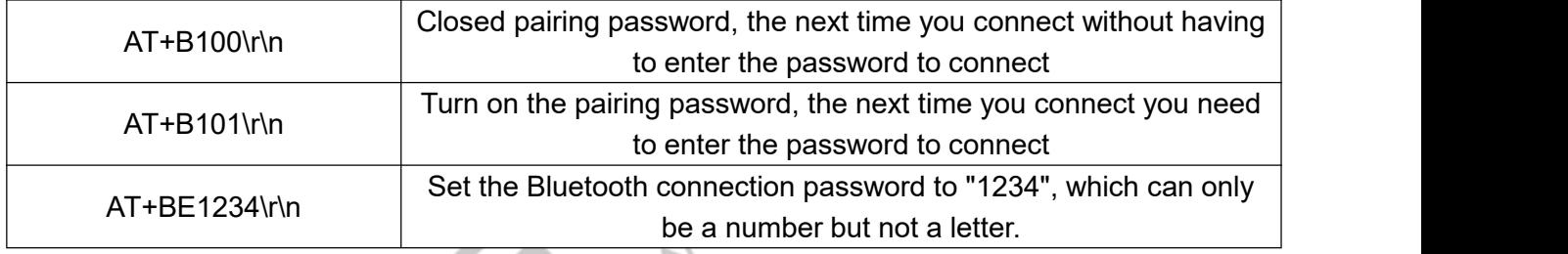

Note:

- 1. Connection passwords must consist only of digits; letters are not allowed.
- 2. The length of the connection password must be exactly 4 bytes.
- 3. Enabling a password will occur automatically after setting it.
- 4. After setting a password, it will not affect previously configured devices unless the Bluetooth address is changed.
	- 5. All settings take effect after a restart.

#### <span id="page-15-0"></span>3.3 RF BLUETOOTH TRANSMITTING POWER SETTING

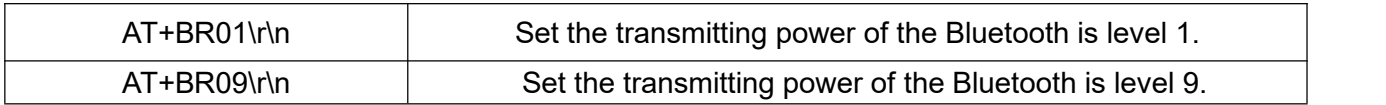

Note:

1. Changes take effect immediately after being sent.

- 2. The valid range for values is [0 to 9].
- 3. Values are automatically saved when power is disconnected, and the next power-up will use

#### the saved value.

- 4. The chip defaults to the maximum power of 9.
- 5. Higher transmission power results in a broader broadcast range but relatively higher power

consumption.

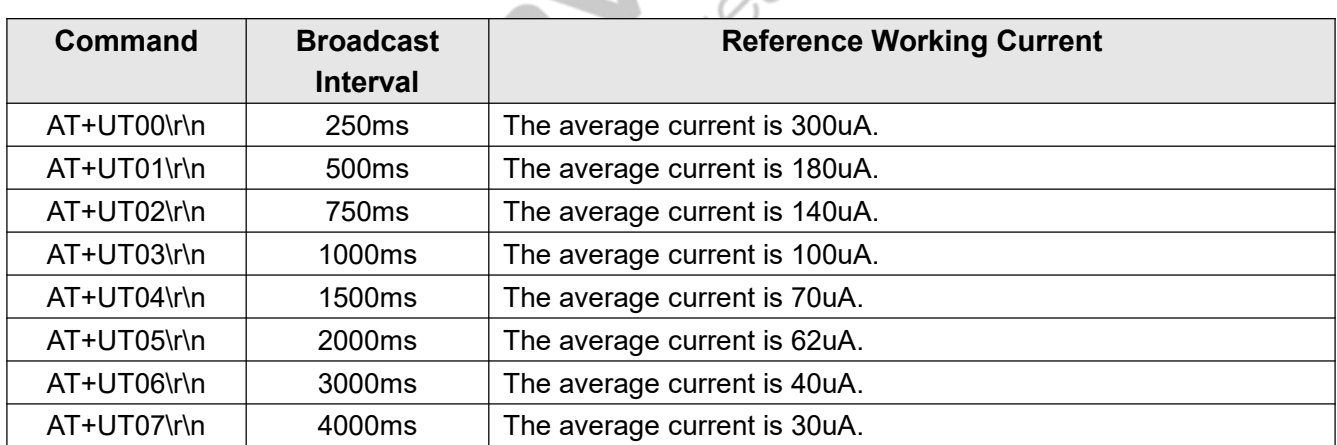

#### <span id="page-15-1"></span>3.4 BLE BROADCAST INTERVAL SETTING

Note:

1. Once the broadcast interval is set, the chip automatically records it and retains the setting even after power loss.

2. Currently, querying the current broadcast settings is not supported. However, each power-up will return the current broadcast interval parameters.

3. To restore the default broadcast interval, please use the factory reset command.

4. The longer the broadcast interval, the longer it takes for mobile devices to detect the broadcast.

# <span id="page-16-0"></span>3.5 UUID SETTING

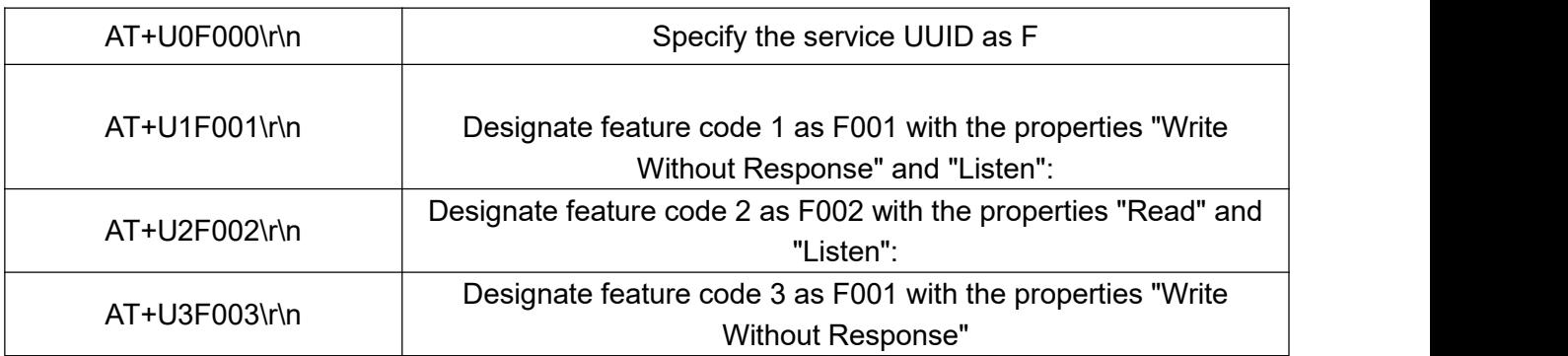

Note:

1. The functionality of each position cannot be changed; only the characteristic code is modified.<br>2. Changes take effect after rebooting and configurations are automatically saved after power

loss.

3. If characteristic codes are set to be the same, one will be randomly changed to a non-conflicting characteristic code.

4. It's advisable to set all characteristics once during setup (although it's generally recommended to avoid altering them).

5. For designing an app, it's suggested to only modify the characteristics that will be utilized.

6. Default characteristic codes are as follows: U0-fff0, U1-fff1, U2-fff2, U3-fff3. Restoration to factory settings can be achieved by using the factory reset command.